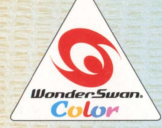

取扱説明書

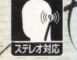

@1998,2001 COCKTAIL SOFT/F&C co., Itd.

SWJ-SHLC01<br>SWJ-SHLC02

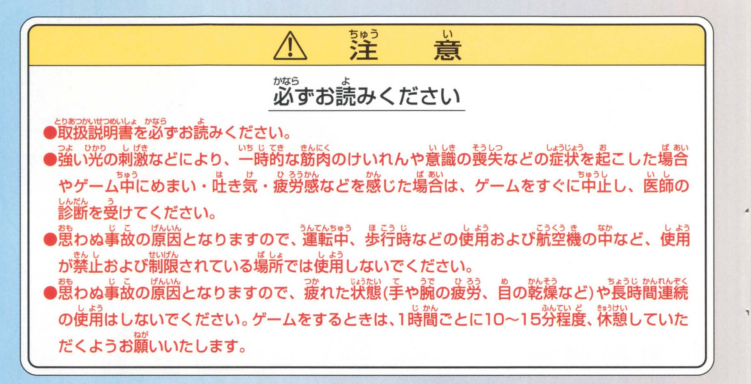

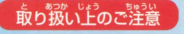

取り扱い上のご注意 ● ● 論子部に手で触れたり、水にぬらしたりして、汚さないようにして ください。故障の原因になります。 。<br>|密機器ですので、<sup></sup>繊端な温度条件下での使用や保管および強い ショックをさけてください。また、絶対に分解しないでください。

のたびはワンダースワンカラー専用カートリッジ fWith You~みつめていたい~ をお買い上げいただき、 誠にありがとうございます。 ご使用前に取り扱い方、使用上の注意等、この「取扱説明書」を よくお読みいただき、正しい使用法でご愛用下さい。 なお、この「取扱説明書」は大切に保管して下さい。

## Contents

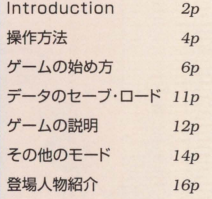

3人の幼なじみの物語 ……

Introduction

幼稚園からの幼なじみである真奈美と菜織、そして主人公。 3人での楽しい時間は、真奈美がいなくなってしまったことで突然終わりを告げた。 小さな想いは真奈美に伝えることができないまま、思い出に変わろうとしていた……

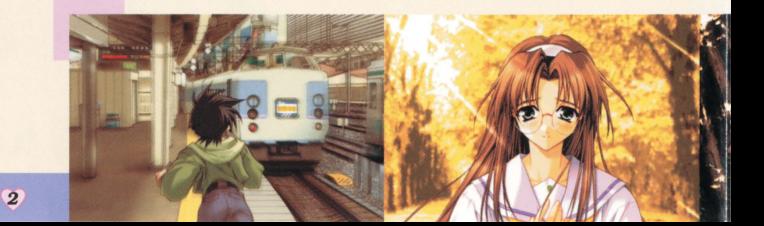

そして6年後 高校生になった主人公と菜織の前に、 当時の面影を残したまま真奈美が帰ってくる。 久々の再開を喜び合う3人。

しかしそれは微妙な三角関係の始まりでもあった。 子供の頃に抱いた幼なじみへの淡い初恋と いつもそばにいて見守ってくれていた、もうひとりの幼なじみの存在。

> お互いが「愛」を意識しはじめたことで、 3人の「絆」が大きく変わりはじめる。

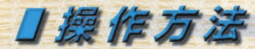

Xボタン1·3 選択肢の選択/ メッセージのスクロール (バックスクロール時) Yボタン 1 Yボタン 2

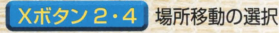

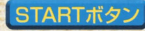

STARTボタン ゲームの開始/システム画面表示

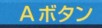

決定/メッセージ送り

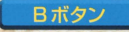

キャンセル/ キャンセル/<br>メッセージの自動送り機能のON・OFF ... スポタン1

Yボタン 1 バックスクロールモード

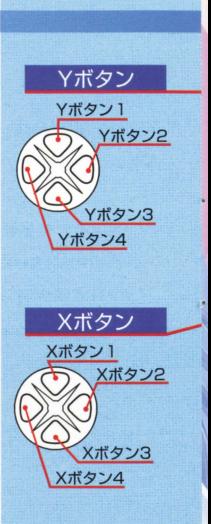

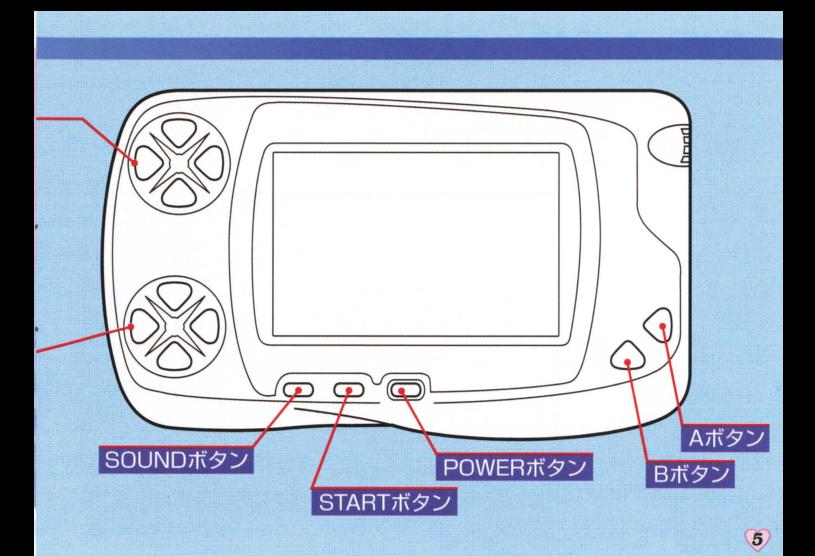

## リゲームのはじめかた

### ワンダースワンカラー本体に [With You ~みつめていたい~ ] のカートリッジを 正しくセットし、電源を入れてください。 タイトル画面が表示されたらSTARTボタンを押してメニュー画面にします

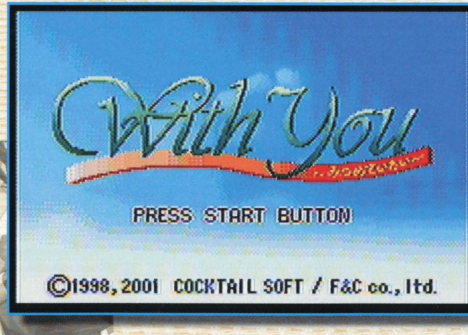

※画面は開発中のものです。

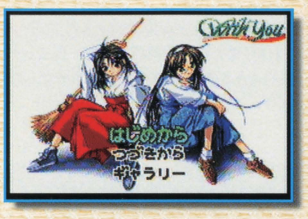

### **It.** じめから

ゲームを最初からプレイできます。 [はじめからlを選択してSTARTボタンまたはA ボタンを押すと、ネームエントリー画面になります。

### つづきから

前回セーブしたところから、ゲームを再開します。 [つづきか5]を選択してSTARTボタンを押すと、 データロード画面になります。

## キャラリー

ギャラリーを選択すると、[CGモード] [MUSIC モード]のどちらかを選択する事のできるギャラリ ー選択画面に切り替わります。 [EXIT]を選択、又はBボタンを押す事により、タ イトJレメニューに戻ります くわしくは14ページをごらんください。

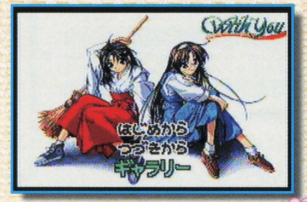

### 名前の入力

主人公の姓名を入力する画面です。メニュー画面で【はじめから】を選ぶと、ネームエントリ 一画面になります。画面表示されている 『かな』 (あ~ん) を選択すると、その 『かな』 の読 みで始まる漢字の一覧が表示されます。(平仮名、カタカナもこの一覧に表示されます。) Bボタンを押す事により、1つ前の画面に戻ります。

Y2ボタン、Y4ボタンで、ネ ームが入力される部分にある カーソルを移動させる事がで きます。

入力した姓名を削除したい場 合は、入力した姓名部分に表 示されているカーソルを削除 したい文字に移動させ、「かな」

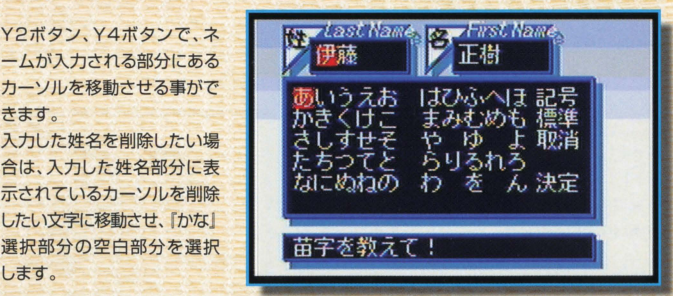

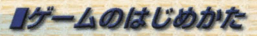

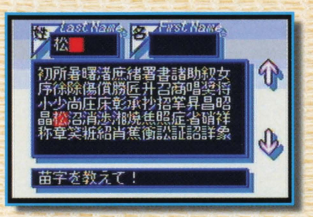

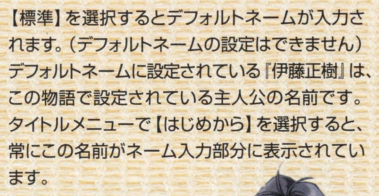

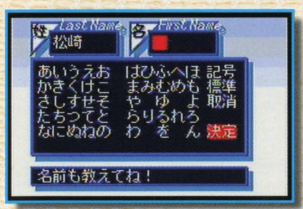

入力した文字をすべて取り消 したい場合は、【取消】を選 択してください。 名前を入力したら、【決定】 またはSTARTボタンで 決定します。

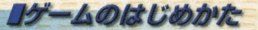

### うつえがあります

ゲーム中にSTARTボタンを押すと、システム画面が表示されます。もう一度 [EXIT] ボタ ンを押すか、またはBボタンを押すと設定を終了し、元の画面に戻ります 画面上部の(SAVE]を選択してAボタンを押すとデータセーブ画面が表示され、(LOAD] を選択してAボタンを押すとデータロード画面が表示されます

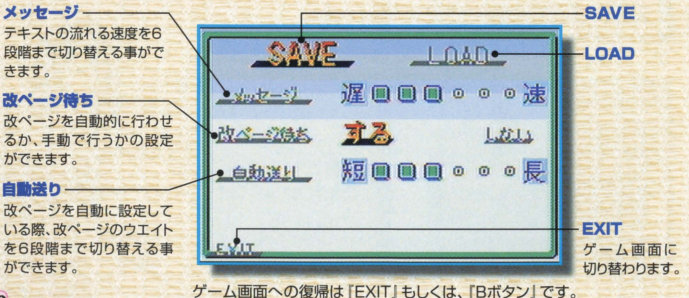

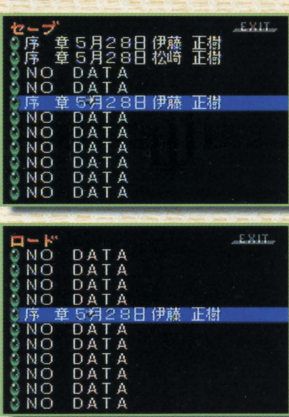

システム画面でSAVEを選択すると「セーブ画面」 に、 LOADを選択すると ロード画面 にそれぞ れ切り替わります。

●データは、計11個保存する事ができます。 ●データを書き込むと、「宝玉」「章」 「ゲーム中の日付」「プレイヤー の名前」が表示されます。 ●「宝玉」は、色によって 『真奈美編|『菜織編1のどちら を進んでいるかが判ります。 宝玉の色が「青」だと真奈美編、 「赤」だと菜織編、「緑」だと どちらにも分岐していない ストーリーです ●「EXIT」、または 『Bボタン』 を押す事によって、システ

ム画面に切り替わります。

セーブ画面白ロード画面で Y2+Y4+STARTボタンを同時に押すと すべてのセーブデータが消去できます。

■データのセーブ・ロード

Ⅱゲームの読

 $\sqrt{12}$ 

このゲームは、主人公がとった行動や会話によってストーリーが分岐し、展開していく恋愛アドベ ンチャーゲームです。

6年前に転校し最近戻ってきた初恋の女の子「鳴瀬真奈美」と、お姉さん的役割を勝手に果たすちょっ とおせっかいな女の子「氷川菜織」。二人のヒロインと主人公の関わり方によって生まれる [絆] をテー マに物語は進行します。前半は、二人のヒロインと共に物語は進み、後半は真奈美または菜織との物語 へと大きく別れて進行します。そしてその先に待ち受けている、絆物語の結末は?? 過去との決別、未 来への不安、主人公がそれらの苦悩を乗り切った時、側にいてくれる女性が真のヒロインとなるはずです。

絆パラメータ 主人公の行動

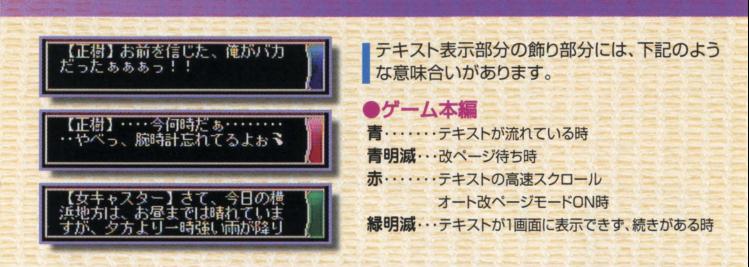

### <絆パラメータ>

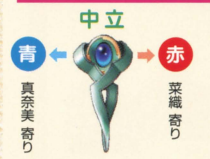

2人のヒロインには「絆パラメータ」という主人公との結びつき<br>ホー の度合いをはかるパラメータが設定されています。このパラメ の度合いをはかるパラメータが設定されています。このパラメ ータは、主人公の行動によって変動し、ゲーム中に画面左上に表 示されるペンダントの宝玉の色が赤に近ければ菜織寄りに、育な らば真奈美寄りにストーリーが展開していることを意味します。

## ■その他のモード

ここでは、ゲーム本編に使用されている、『CG』「音楽」を鑑賞できます ゲームをプレイし、一度イベントCGを見たデータを保存しておけば、見た事のある イベントCGが[CGモード]に追加されま蕊又、ゲーム中に流れる音楽を[MUSIC モード】で鑑賞する事も出来ます。

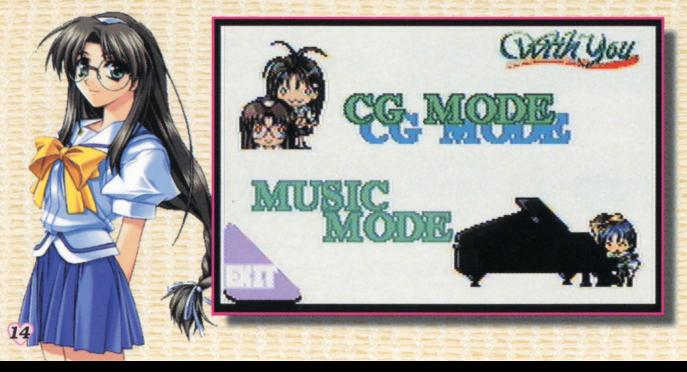

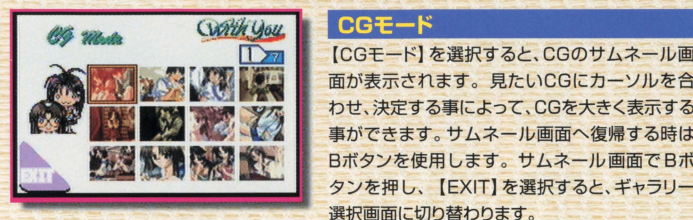

面が表示されます。見たいCGにカーソルを合 わせ、決定する事によって、 CGを大きく表示する 事ができます。サムネール画面へ復帰する時は Bボタンを使用します。サムネール画面でBボ タンを押し、【EXIT】を選択すると、ギャラリー 選択画面に切り替わります。

## MUSIC モード

[MUSICモード]を選択すると、曲目が表示され ます。鑑賞したい曲のタイトルを選択して決定す ると、選択した曲が流れ出します。Bボタンを押 すと演奏を止めることができます。 X2ボタン、X4ボタンで[EXIT)を選択する事が できます EXIT)を選択すると、ギャラリー選 択画面に切り替わります。

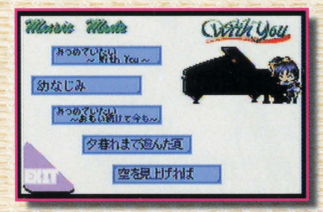

# 登場人物紹介

# **To SBUG**<br><del>MEDOG MOSTOG M</del>

## ★鳴瀬真奈美

(なるせ・まなみ) 誕生日: 6月29日 星 座:蟹座 身 長: 158cm B80/W55/H85 血液型: AB型

## ★水川菜織

(ひかわ・なおり) 誕生日: 10月11日 星 座:天秤座 身 長: 160cm B85/W54/H85 血液型: 0型

「アンタが信じるとおりに、 走ればいいと思うわ。 いつもと同じようにねり

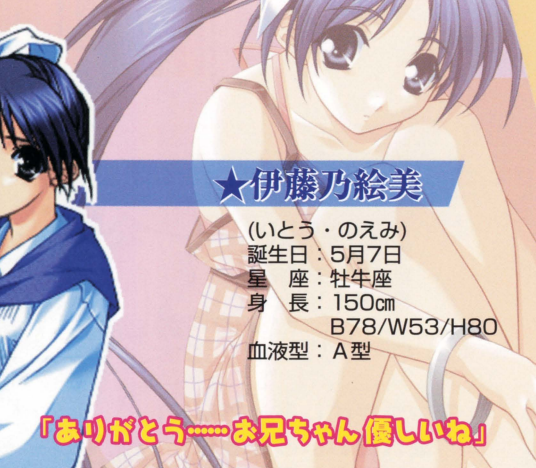

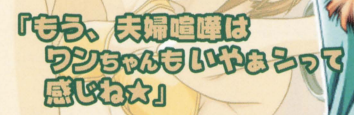

## 大信楽美亚子

(しがらき・みあこ) 誕生日: 5月25日 星 座: 双子座 身 長: 155cm B83/W56/H82 血液型:B型

## 「その、追いつきたかった ものってぇのは、 おまえの好きなヤツか?

## ★田中冴子

(たなか・さえて) 誕生日: 8月29日 星 座:乙女座 身 長: 163cm B79/W57/H80 血液型:O型

\n
$$
\text{BACO}_{\text{GML}}
$$
\n

\n\n $\text{BACO}_{\text{GML}}$ \n

\n\n $\text{BACO}_{\text{GML}}$ \n

\n\n $\text{BACO}_{\text{GML}}$ \n

\n\n $\text{BACO}_{\text{GML}}$ \n

\n\n $\text{BACO}_{\text{GML}}$ \n

\n\n $\text{BACO}_{\text{GML}}$ \n

\n\n $\text{BACO}_{\text{GML}}$ \n

\n\n $\text{BACO}_{\text{GML}}$ \n

\n\n $\text{BACO}_{\text{GML}}$ \n

\n\n $\text{BACO}_{\text{GML}}$ \n

\n\n $\text{BACO}_{\text{GML}}$ \n

\n\n $\text{BACO}_{\text{GML}}$ \n

\n\n $\text{BACO}_{\text{GML}}$ \n

\n\n $\text{BACO}_{\text{GML}}$ \n

\n\n $\text{BACO}_{\text{GML}}$ \n

\n\n $\text{BACO}_{\text{GML}}$ \n

\n\n $\text{BACO}_{\text{GML}}$ \n

\n\n $\text{BACO}_{\text{GML}}$ \n

\n\n $\text{BACO}_{\text{GML}}$ \n

\n\n $\text{BACO}_{\text{GML}}$ \n

\n\n $\text{BACO}_{\text{GML}}$ \n

\n\n $\text{BACO}_{\text{GML}}$ \n

\n\n $\text{BACO}_{\text{GML}}$ \n

\n\n $\text{BACO}_{\text{GML}}$ \n

\n\n $\text{BACO}_{\text{GML}}$ \n

\n\n $\text{BACO}_{\text{GML}}$ \n

\n\n $\text{BACO}_{\text{GML}}$ \n

\n\n $\text{BACO}_{\text{GML}}$ \n

\n\n $\text{BACO}_{\text{GML}}$ \n

\n\n $\text{BACO}_{\text$ 

## バックアップのご注意

このカートリッジ内部には、ゲームの成績や途中経過をセーブ(記録)しておく ておくバック アップ機能がついています。むやみに電源スイッチをON/OFFしたり、本体の電源を フラフ機能がついています。ロトットにはなスイラフでOilvOil Orleaft<br>入れたままでカートリッジの抜き差しをすると、セーブされていた内容が消えてしまう ことがありますので、ごう最ください 2セーブされた丙建吉:色えてしまった急害、益完することは品条まぜん 妊は議荏 を負いかねますのでご了承ください。

FOR SALE AND USE IN JAPAN ONLY AND COMMERCIAL RENTAL PROHIBITED. 本品は日本国内だけの販売および使用とし また商業目的の賃貸は禁止されています。

ユーザーサポート:「F&Cユーザーサポート室」で行っております。(土日祝祭日をのぞく月~金、14時~18時) tel.03-3365-6755 〒169-0075 東京都新宿区高田馬場3-3-3 NIAビル 4F ※なお、ゲーム内容につきましてはお答えできませんので予めご了承下さい。

いつ 及びWonderSwan、ワンダースワンは株式会社パンダイの登録商標です。 MADE IN JAPAN